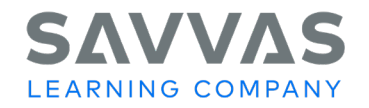

© Savvas Learning Company LLC © Savvas Learning Company LLC

## **Customer Welcome Packet**

2020-2021 School Year

## **Next-Generation Learning Partners**

## **Thank you for choosing Savvas Learning Company!**

We are committed to supporting you at all times – whether you're ordering, accessing products, implementing curriculum, or looking for additional help. This Savvas Customer Welcome Packet is designed to simplify and streamline your experience. Please use this resource to access self-help resources as well as reach out to appropriate Savvas team members when needed.

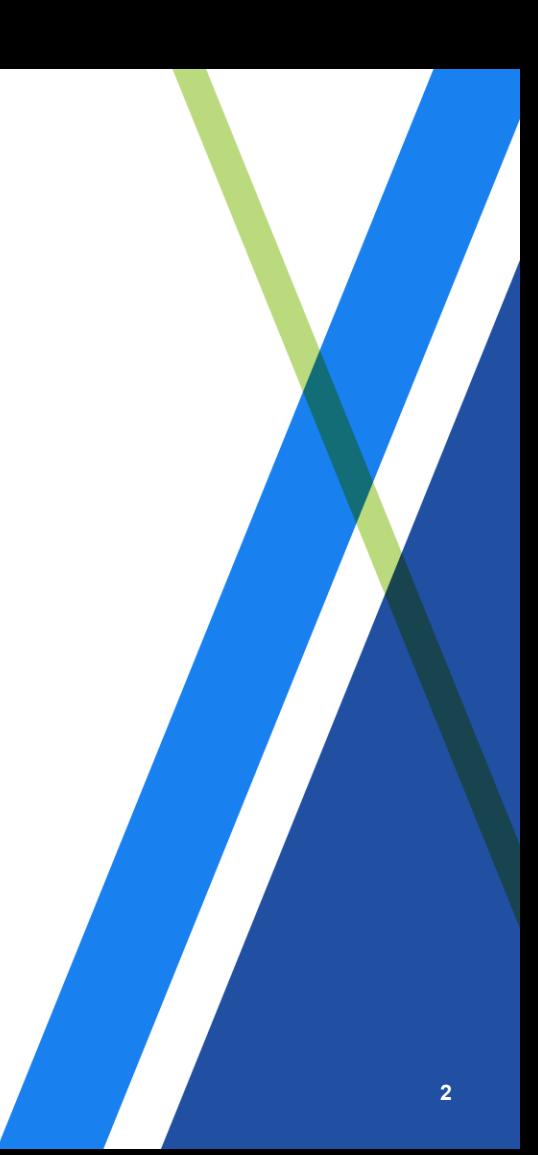

## <span id="page-2-0"></span>**Find Quick Answers to Your Questions Below**

View the Table of Contents and click on a topic. You can also use the Quick Links on each page to navigate the Welcome Packet.

### **Ordering Information**

- 1. [Placing My Order](#page-4-0)
- 2. [Getting Help with My Order](#page-4-0)
- 3. [Tracking My Order Delivery](#page-5-0)
- 4. [Checking Status of My Order](#page-5-0)
- 5. [Reporting an Issue with My Order](#page-5-0)
- 6. [Checking Status of an Issue I Reported About My Order](#page-6-0)

### **EasyBridge**

- 1. [Learning More About EasyBridge](#page-8-0)
- 2. [Identifying and Registering your EasyBridge](#page-9-0) Administrator(s)
- 3. [Training for EasyBridge](#page-10-0)

### **Access to Online/Digital Products**

- 1. [Accessing Your Realize Online Curriculum Once Your Licenses Are Active](#page-9-0)
- 2. [Accessing Your AP®, Honors, or Elective Program with Pearson MyLab or Mastering](#page-11-0)
- 3. [Accessing Career & Technical Education \(CTE\) Products](#page-12-0)

## **Find Quick Answers to Your Questions Below**

### **Technical Support**

- 1. [Logging in to Online Products](#page-13-0)
- 2. [Reporting an Issue with Online Products](#page-13-0)
- 3. [Checking Status of an Issue I Reported](#page-6-0)

### **Training & Professional Development**

- 1. [Online Training Resources](#page-14-0)
- 2. [Product Training for Our New Products](#page-14-0)
- 3. [Professional Development](#page-14-0)

### **Consumable Text Orders**

- 1. [Ordering Consumable Worktexts for the Coming School Year](#page-7-0)
- 2. [Changing a Consumable Worktext Order I Already Placed](#page-7-0)

## **Ordering Information**

<span id="page-4-0"></span>**Quick Links**

[Table of](#page-2-0)  **Contents** 

**[Orders](#page-4-0)** 

**[EasyBridge](#page-8-0)** 

**Online Product** Access

**Technical Support** 

**[Training](#page-14-0)** 

AP & **[Electives](#page-11-0)** 

**[CTE](#page-12-0)** 

**[Consumable](#page-7-0) Worktexts** 

## **4 Ways to Place Your Order**

**1. Submit an Order Form** Place your order using the online [Order Form](https://support.savvas.com/support/s/savvas-order-form)

**2. Order online on OASIS** Place orders with PO or credit card on [Oasis.Savvas.com.](https://oasis.savvas.com/ordering/oaLogin.aspx)

[Register](https://oasis.savvas.com/ordering/OasisUserRegistration.aspx) to use OASIS today.

**3. Send a Fax** Fax your order toll free 24/7 at **Fax:** 877-260-2530

**4. Call Customer Service** Call to speak to a customer service representative Call: 800-848-9500 Monday-Friday: 8:00 AM – 8:00 PM EST

### **What to Include with Your Order**

- 1. Copy of quote proposal with current pricing
- 2. Purchase Order
	- Billing/Shipping Address(es)
	- Phone Number
	- Product Description and Quantities
- 3. Preferred Method of Shipping
- 4. Date by which product is needed
- 5. Include any specific requirements you have for delivery. For example, if products need to be packaged in a specific way and/or delivered to multiple school sites.

**Contact the Customer Service team directly.**

Contact via [Webform](https://support.savvas.com/support/s/customer-service-support-form)

**Call** 800-848-9500

**Hours of Operation** Monday-Friday: 8:00 AM – 8:00 PM EST

© Savvas Learning Company LLC

## **Order Management or Issue Resolution**

#### <span id="page-5-0"></span>**Quick Links**

#### [Table of](#page-2-0)  **Contents**

#### **[Orders](#page-4-0)**

**[EasyBridge](#page-8-0)** 

**Online** [Product](#page-9-0)  Access

**Technical Support** 

**[Training](#page-14-0)** 

AP & **[Electives](#page-11-0)** 

**[CTE](#page-12-0)** 

**[Consumable](#page-7-0) Worktexts** 

### **Inquire About Status or Track an Order**

**Check Order Status on OASIS** Check status and track your orders online on OASIS (no matter how the order was placed). [Oasis.Savvas.com](https://oasis.savvas.com/ordering/oaLogin.aspx)

[Register](https://oasis.savvas.com/ordering/OasisUserRegistration.aspx) to use OASIS today.

### **Contact Customer Service**

Call to speak to a customer service representative Call: 800-848-9500 Monday-Friday: 8:00 AM – 8:00 PM EST

### **Track Orders via Carrier Websites**

You may use carrier tracking numbers to track your delivery on the carrier website (UPS, FedEx)

### **Report Issues About Your Order**

**Click the article titles for more information** on reporting these issues**:** [Damaged Shipments](https://support.savvas.com/support/s/article/Damaged-Items-Received), Defective [Product, or to Return Unwanted Product.](https://support.savvas.com/support/s/article/CS-How-do-I-report-a-defect-with-a-product)

**To report any of the above issues: Complete the** [Customer Service Webform](https://support.savvas.com/support/s/customer-service-support-form)

or

**Call Customer Service** Call: 800-848-9500 Monday-Friday: 8:00 AM – 8:00 PM EST

Note: Please have date of purchase and invoice number available when you call.

## **Track Reported Issue**

## **Two Ways to Follow Up on a Customer Support Issue**

### **1. Access the Savvas Support Site**

All Savvas customers may track their support cases on the [Support.Savvas.com.](https://support.savvas.com/support/s/)

#### **Steps to Track a Case:**

From the Savvas Support Site homepage

- Click **Login** (Next to the search field)
- Enter username/password and click Login
- Click on My Support Cases
- Click on your case number
- Read details about your case status

### **2. Speak to Customer Support**

Call: 800-848-9500 Monday-Friday: 8:00 AM – 8:00 PM EST

### **Case Escalation**

If you need to escalate a closed case that you feel was not resolved, see these [Steps for Escalation.](https://support.savvas.com/support/s/article/CS-How-to-Escalate-An-Issue)

### **More Information About the Savvas Support Site**

The Savvas Support Site is a self-help resource that includes access to Customer Service and Technical Support, as well as step-by-step instructions and how-to articles to help you answer questions or resolve issues. You do not have to register to use most of the resources, but it is beneficial if you do.

### **Why should you register?**

The most common reason to register is to track your support cases and access specific customer information. All Savvas customers may track their support cases on this website. Once registered, you need not register again.

To learn more about the Savvas Support Site benefits and to register, click [here.](https://support.savvas.com/support/s/article/Support-Site-Basics)

<u>Singlet Contract Contract Contract Contract Contract Contract Contract Contract Contract Contract Contract Contract Contract Contract Contract Contract Contract Contract Contract Contract Contract Contract Contract Contra</u>

<span id="page-6-0"></span>**Quick Links**

[Table of](#page-2-0)  **Contents** 

**[Orders](#page-4-0)** 

## **[EasyBridge](#page-8-0)**

**Online Product Access** 

**Technical Support** 

**[Training](#page-14-0)** 

AP & **[Electives](#page-11-0)** 

**[Consumable](#page-7-0) Worktexts** 

**[CTE](#page-12-0)** 

## **Consumable Text Order**

<span id="page-7-0"></span>**Quick Links**

[Table of](#page-2-0)  **Contents** 

**[Orders](#page-4-0)** 

**[EasyBridge](#page-8-0)** 

**Online Product** Access

**Technical Support** 

**[Training](#page-14-0)** 

AP & **[Electives](#page-11-0)** 

**[CTE](#page-12-0)** 

**[Consumable](#page-7-0) Worktexts** 

## **Customers who purchase consumable worktexts will automatically receive replenishment worktexts each year for the duration of their license.**

### **Subscription Worktext Change Request Guidelines**

The following guidelines are intended to help you plan for your annual worktext shipments:

- Worktexts will ship each year on the anniversary date of your original order.
- Worktexts will ship to the location listed on the original order.
- Quantities for each grade level and title will remain consistent each year.

### **Change Requests**

You may need to adjust your annual subscription worktext order. Customer Service can help you make the following common subscription changes 4 weeks prior to your anniversary date:

- Change quantity between purchased titles to accommodate class size.
- Change quantity between grades to accommodate class size. You may only change quantity between grades that were purchased.

Changes that fall outside these parameters should be submitted by webform at least 4 weeks prior to the anniversary date. Customer Service will work with you to determine the best course of action and a revised timeline.

### **Instructions to make changes in the Worktext Subscription Self-Service Portal:**

### **To make your changes**, go to

[Subscription Worktext Self-Service Portal](https://k12.savvas.com/worktext-subscription/) and follow the steps provided.

Need Help? Contact Customer Service through the [Access the Self-Service Portal Assistance](https://savvas.forms-db.com/view.php?id=19875) webform.

Note: Customer Service can help you "consolidate" worktext shipment dates if you need to reorder additional worktexts due to increased enrollment.

## **EasyBridge Basic, Auto, & Plus Descriptions**

<span id="page-8-0"></span>**Quick Links**

[Table of](#page-2-0)  **Contents** 

**[Orders](#page-4-0)** 

**[EasyBridge](#page-8-0)** 

**Online** [Product](#page-9-0)  Access

**Technical Support** 

[Training](#page-14-0)

AP & **[Electives](#page-11-0)** 

**[CTE](#page-12-0)** 

**[Consumable](#page-7-0) Worktexts** 

EasyBridge provides user management and class roster synchronization tools to simplify platform setup tasks for customers at the beginning of each school year. To learn more, visit [SavvasEasyBridge.com](http://www.savvaseasybridge.com/) or submit this form (EasyBridge [Discovery/Planning Request\)](https://requesteasybridgeservices.as.me/Planning) to schedule an EasyBridge Discovery call.

There are three EasyBridge solutions. Compare features of each solution below.

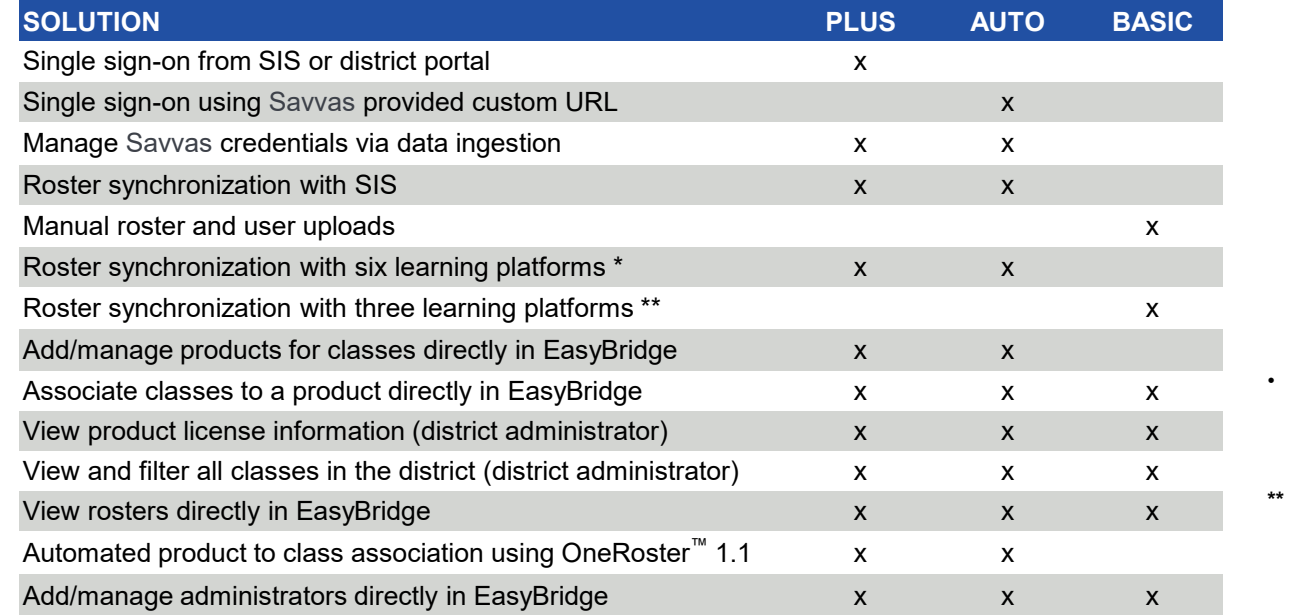

• **Realize, SuccessNet,**

## **EasyBridge: Accessing Online Curriculum**

<span id="page-9-0"></span>**Quick Links**

[Table of](#page-2-0)  **Contents** 

**[Orders](#page-4-0)** 

**[EasyBridge](#page-8-0)** 

**Online Product** Access

**Technical Support** 

**[Training](#page-14-0)** 

AP & **[Electives](#page-11-0)** 

**[CTE](#page-12-0)** 

**[Consumable](#page-7-0) Worktexts** 

Your licenses for online curriculum will be activated within 1-2 business days after your order is processed. Once activated, your online curriculum will be available in your EasyBridge account.

### **EasyBridge Basic**

#### **There are three ways teachers may obtain access:**

- 1. The administrator can send the teacher(s) a selfregistration invitation. This is the best practice recommendation. [Teacher Self-Registration Process](https://support.savvas.com/support/s/article/EasyBridge-Basic-Teacher-Self-Registration-for-Pearson-K12-Learning-Platforms)
- 2. The administrator can complete an upload process to create teacher accounts.
- 3. Teachers can request an account from their administrator.

### **EasyBridge Auto**

With EasyBridge Auto, class roster data automatically updates from your district student information system (SIS) to your Savvas learning platforms such as Realize, SuccessNet, Dash, and MathXL® for School.

**Learn more** about [EasyBridge](https://support.savvas.com/support/s/article/EasyBridge-Auto) Auto administrator role, teacher access, set up, and implementation

### **EasyBridge Plus**

EasyBridge Plus is a Single Sign-On (SSO) integrated solution and is connected to your Student Information System (SIS) and your Savvas learning platforms such as Realize, SuccessNet, Dash, and MathXL® for School.

**Learn more** about [EasyBridge Plus](https://support.savvas.com/support/s/article/EasyBridge-Plus) administrator role, teacher access, set up, and implementation.

**If your licenses are not available within 3-5 business days**, contact [Technical Support.](#page-13-0)

### **EasyBridge Administrators**

If your school or district does not already have a dedicated account administrator, please identify the person(s) and complete the [Administrator Request Form.](https://support.savvas.com/support/s/administrator-request-support-form)

**Learn more** about [EasyBridge Basic](https://support.savvas.com/support/s/article/EasyBridge-Basic-Teacher-Self-Registration-for-Pearson-K12-Learning-Platforms) administrator role and registration, set up, and account management.

#### <span id="page-10-0"></span>**Quick Links**

[Table of](#page-2-0)  **Contents** 

**[Orders](#page-4-0)** 

**[EasyBridge](#page-8-0)** 

**Online Product** Access

**Technical Support** 

**[Training](#page-14-0)** 

AP & **[Electives](#page-11-0)** 

**[CTE](#page-12-0)** 

**[Consumable](#page-7-0) Worktexts** 

## **EasyBridge: Tools & Training**

### **Tools for Implementation**

#### **EasyBridge**

Access everything you need for EasyBridge support and training, important announcements about your EasyBridge solution, and ways to sign in. Go to [SavvasEasyBridge.com](http://www.savvaseasybridge.com/).

### **Communications Toolkit**

Rolling out a new solution or product can be an overwhelming task. The Communications Toolkit provides a customizable communication plan, email templates, presentation, and informational letters to help you prepare your staff for your newly adopted EasyBridge solution with consistent messaging. Click [here](http://pearsoneasybridge.com/support-training/) and scroll to download the latest Communication Toolkit.

### **Training & Tutorials**

### **Learn more about EasyBridge**

Visit [MySavvasTraining.com](http://mysavvastraining.com/) and enter EasyBridge or Administrator in the Product Search box then select your EasyBridge solution for tutorials and handouts.

### **System Requirements**

EasyBridge does not have its own dedicated system requirements other than the requirement of SAML 2.0 for EasyBridge Plus single sign-on.

<u>Singlet Contract Contract Contract Contract Contract Contract Contract Contract Contract Contract Contract Contract Contract Contract Contract Contract Contract Contract Contract Contract Contract Contract Contract Contra</u>

## **AP®, Honors, & Electives**

## **Access Your Online Curriculum**

<span id="page-11-0"></span>**Quick Links**

[Table of](#page-2-0)  **Contents** 

**[Orders](#page-4-0)** 

**Online** [Product](#page-9-0)  Access

**Technical Support** 

**[Training](#page-14-0)** 

AP & **[Electives](#page-11-0)** 

**[CTE](#page-12-0)** 

**[Consumable](#page-7-0) Worktexts** 

**[EasyBridge](#page-8-0)** 

#### **Initial Adoption/Renewal Access Codes**

If you have adopted a Pearson program that is supported by MyLab or Mastering and need your [initial adoption or renewal access, visit the Access](https://k12.savvas.com/PH/rqstAccess/default.cfm)  Code Request site.

**Learn More About Your AP, Honors, & Electives Curriculum Access and Implementation** on the Savvas [Support Site](https://support.savvas.com/support/s/article/MyLab-Mastering-Access-K12-Customers?ui-force-components-controllers-recordGlobalValueProvider.RecordGvp.getRecord=8&r=55) and [My SavvasTraining](https://mypearsontraining.com/products/mylab-mastering).

#### **Registration Support**

For additional assistance with access code registration, use the Customer Service [webform.](https://support.savvas.com/support/s/customer-service-support-form)

#### **Technical Support**

For technical assistance with AP&E products, including MyLab and Mastering, MathXL for School, and MyMathLab for School, visit the Higher Ed T[echnical Support Site](https://support.pearson.com/getsupport/s/).

## **Downloadable Instructor Resources (IRC)**

Most downloadable instructor resources are available within the instructor section of your MyLab and Mastering course. Select resources, including the TestGen application, are available through the Instructor Resource Center (IRC). Registration is necessary to access the IRC. You will need to request an access code and set up a username and password.

To request your access code, visit [Savvas.com/Access\\_Request](http://www.k12pearson.com/PH/rqstAccess/default.cfm), select the link for Instructor Resource Center and complete the online request form. Upon verification, access information & instructions will be sent via email.

### **Check Access Code Status**

Enter the access code in the Access Code Status box in the upper right corner of the [OASIS](https://oasis.savvas.com/ordering/oaLogin.aspx) homepage.

- Check the status of an Access Code (not activated-code not yet redeemed, activated-redemptions used/remaining, or expired)
- View activation dates
- Check the status of codes that have multiple redemptions
- Request code deactivation

*Savvas is proud to partner with Pearson to offer the best in AP, Honors & Electives products.*

## **Career & Technical Education (CTE)**

#### <span id="page-12-0"></span>**Quick Links**

[Table of](#page-2-0)  **Contents** 

**[Orders](#page-4-0)** 

#### **[EasyBridge](#page-8-0)**

**Online Product** Access

**Technical Support** 

**[Training](#page-14-0)** 

AP & **[Electives](#page-11-0)** 

**[CTE](#page-12-0)** 

**[Consumable](#page-7-0) Worktexts** 

## **Access Your Online Curriculum**

View this video to learn about [Getting Started with Career & Technical Education.](https://www.brainshark.com/1/player/en/Savvas?nodesktopflash=1&fb=0&r3f1=&custom=pearsoncteresources)

### **VitalSource Bookshelf**

Create an account and redeem codes [HERE](https://online.vitalsource.com/#/user/signin) for access to CTE eText. [Getting Started with CTE eText](https://www.brainshark.com/Savvas/VitalSourceCodeRedemption) Video.

### **Adobe Titles**

Review the "Getting Started" section found in the front of your Adobe tile, print or eText version, and use the details to [Create an Account and Access](https://urldefense.proofpoint.com/v2/url?u=https-3A__app.salesforceiq.com_r-3Ftarget-3D5ea88537c9e77c00778161fb-26t-3DAFwhZf2a5LwIKrIiBAtZU2uZMVKlVe6hmS2n6-2DKuKdCgk25clYmJI1r90kGgBGwMU22RdA2oDvc9aC4YM-5FLgXseQcxYgFm8P99mGhZ-2Dbdvz8HlyQoTB-5F-2DvdBj7k4u-2DX-5F0SzEXZNlMQFK-26url-3Dhttps-253A-252F-252Fmemberservices.informit.com-252Fmy-5Faccount-252Flogin.aspx-253Fpartner-253D52-2526-5Fga-253D1.79846807.1475323495.1481051841&d=DwMFaQ&c=0YLnzTkWOdJlub_y7qAx8Q&r=jon7L8iAtX6lTwiXMy5qHlTbMCYBA0EUmp8IEyhg55k&m=47mCZkax7IuaSr2374FBfS-vv62FAv4LCulthVams4w&s=bmuGxSEhloYyeC8rj7Am9iBf7qZwxjPgdzU8_V8QjSk&e=) your Adobe eBook.

### **MyLabs & eCourses**

[For instructor access, see the Getting Started with](https://www.brainshark.com/Savvas/2016eCourse) MyLabs & eCourses Video.

**Learn more about your CTE Curriculum Access and Implementation** on [My Savvas](https://mypearsontraining.com/products/cte/overview) Training.

## **Instructor Resource Center (IRC)**

### **CTE Teacher Resources & Support**

Learn more about Complimentary CTE Teacher Resources and access these resources as well as join free webinars on [Savvas.com CTE Products](https://www.pearsonschool.com/index.cfm?locator=PSZu6y&acornRdt=1&acornRef=http://www.savvas.com:80/cte).

### **NCCER Instructor Resource Center**

[Access resources and support in the NCCER Instructor](https://www.nccer.org/irc)  Resource Center.

### **Technical Support**

Contact Savvas [Technical Support](#page-13-0) if you have questions about licenses, online functionality, or need help with registration/login.

*Savvas is proud to partner with Pearson to offer the best in career and technical education products.*

#### <span id="page-13-0"></span>**Quick Links**

[Table of](#page-2-0)  **Contents** 

**[Orders](#page-4-0)** 

**[EasyBridge](#page-8-0)** 

**Online Product** Access

**Technical Support** 

**[Training](#page-14-0)** 

AP & **[Electives](#page-11-0)** 

**[CTE](#page-12-0)** 

**[Consumable](#page-7-0) Worktexts** 

## **Technical Support**

Technical Support can assist with questions about online/digital products including platform and product questions, access to curriculum, online functionality, and reporting issues or enhancement requests.

### **Ask a Question or Report an Issue**

Visit Technical Support on the [Support.Savvas.com.](https://support.savvas.com/support/s/prek12-technical-support) On this site, you will find answers to questions quickly. Including how to access online curriculum, administrator registration, and username/password help.

### **Contact Technical Services team directly**

**Call:** 800-848-9500

**Email:** Technical [Support Webform](https://support.savvas.com/support/s/k12-curriculum-support-form)

**Hours of Operation** Monday - Friday 8:00 AM - 8:00 PM EST

## **Two Ways to Follow Up on a Reported Technical Support Issue**

**1.** You may track your support cases on the Support. Savvas.com. Simply [Register](https://support.savvas.com/support/CommunitiesSelfReg16) on the site to track your cases and to access specific customer knowledge 24/7.

**2.** You may also contact Technical Support by phone, email, or chat. Be sure to have your case number ready.

## **Training & Professional Learning**

**ONLINE: [MySavvasTraining.com](https://mypearsontraining.com/)**

• **On-Demand Tutorials** offer concise, modular

up as a single participant or as a group.

implementation questions.

• **Live Chat feature** connects you directly with a Training Specialist for answers to your questions.

• **Email Support** conveniently puts you in touch with a Training Specialist to quickly answer your

• **Transcript Tracking and Reporting** keeps a record

of your completed online training and tasks.

product training. You may start and stop at any point and focus training time on topics you need to know.

• **Live Virtual Training Sessions** on the topic of your choice can be self-scheduled with the option to sign

**my Savvas Training**

#### <span id="page-14-0"></span>**Quick Links**

[Table of](#page-2-0)  **Contents** 

**[Orders](#page-4-0)** 

#### **[EasyBridge](#page-8-0)**

**Online Product** Access

**Technical Support** 

**[Training](#page-14-0)** 

AP & **[Electives](#page-11-0)** 

**[CTE](#page-12-0)** 

**[Consumable](#page-7-0) Worktexts** 

### **ON-SITE: [Savvas.com](https://www.savvas.com/index.cfm?locator=PS2rYw)**

### **Program Activation**

Program Activation provides you with an orientation to the program components and design, in order to prepare you for the first day in the classroom.

### **Professional Learning**

- **Essential Services:** Focusing on the seamless integration of essential components of the program and the implementation of best practices into the teaching and learning cycle.
- **Enhancing Practice:** Empowering you with pedagogical strategies, best practices, and targeted coaching supports to ensure implementation efficacy.

To find descriptions for both discipline-specific and crossdiscipline PL offerings, reference the Professional Learning section of the [PreK-12 Catalogs](https://www.savvas.com/index.cfm?locator=PS3bQi).

# SAVVAS LEARNING COMPANY

[Support.Savvas.com](https://support.savvas.com/)

800-848-9500

© Savvas Learning Company LLC